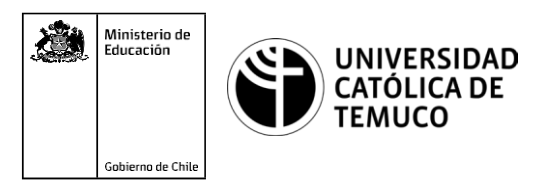

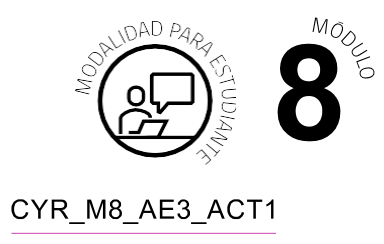

# **Actividad de Evaluación Configurando respaldo y recuperación**

### **¿Qué vamos a lograr con esta actividad de evaluación para llegar al Aprendizaje Esperado (AE)?**

*Instalar servicios de respaldo de información en sistemas de redes locales, considerando especificaciones, requerimientos técnicos, directivas institucionales y de seguridad.*

*Realizar pruebas de recuperación de copias de seguridad en red de acuerdo con protocolos, requerimientos técnicos, directivas institucionales y seguridad para verificar la integridad y disponibilidad de la información.*

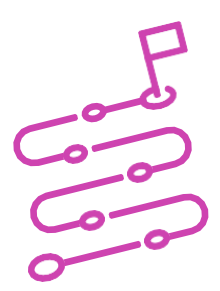

*Observación: Se presentan 2 actividades para ser desarrolladas: Copia de Seguridad y Backup.*

#### **INDICACIONES: ACTIVIDAD 1 COPIA DE SEGURIDAD**

- **1.** El o la docente presentará los requerimientos que el servidor debe cumplir.
- **2.** Los y las estudiantes, en equipos de 2 o 3 integrantes, deberán analizar los requerimientos para determinar las labores a realizar.
- **3.** Utilizando la aplicación de virtualización Oracle VirtualBox, en un Windows Server, utilizando la herramienta Copia de Seguridad de Windows' configura una copia de seguridad personalizada a las 01:30 AM de la carpeta 'Users' en una carpeta de red compartida.
- **4.** Para realizar lo anteriormente expuesto el o la estudiante debe:

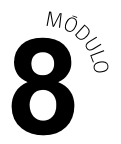

- Implementar la Característica de Copia de Seguridad de Windows Server 2008.
- Configurar una copia de seguridad personalizada a las 01:30 AM de la carpeta 'Users' en una carpeta de red compartida.
	- **5.** El o la docente efectuará el monitoreo del avance de los y las estudiantes, observandoorealizandopreguntassobrelosconceptosclavesparasolucionar los problemas de instalación y/o configuración a los que se vea enfrentado durante la configuración del respaldo solicitado. Además, se incentivará la participación en la búsqueda de soluciones por parte del o la estudiante.
	- **6.** Luego, el o la docente desarrollará el práctico con los y las estudiantes, lo que permitirá el trabajo en conjunto para dar solución al problema planteado, enfatizando los conceptos claves que se deben entender y aplicar.
	- **7.** Además, se fomentará laresolución grupal deproblemas y el trabajo enequipo por medio de la discusión participativa de las soluciones implementadas por otros compañeros y compañeras, los y las estudiantes harán una "Autoevaluación" de la actividad, para revisar lo realizado desde el punto de vista disciplinar y actitudinal.

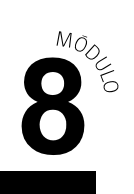

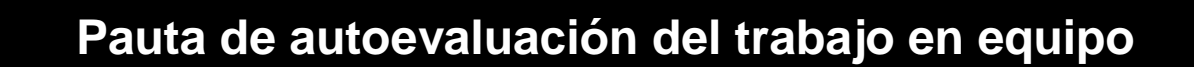

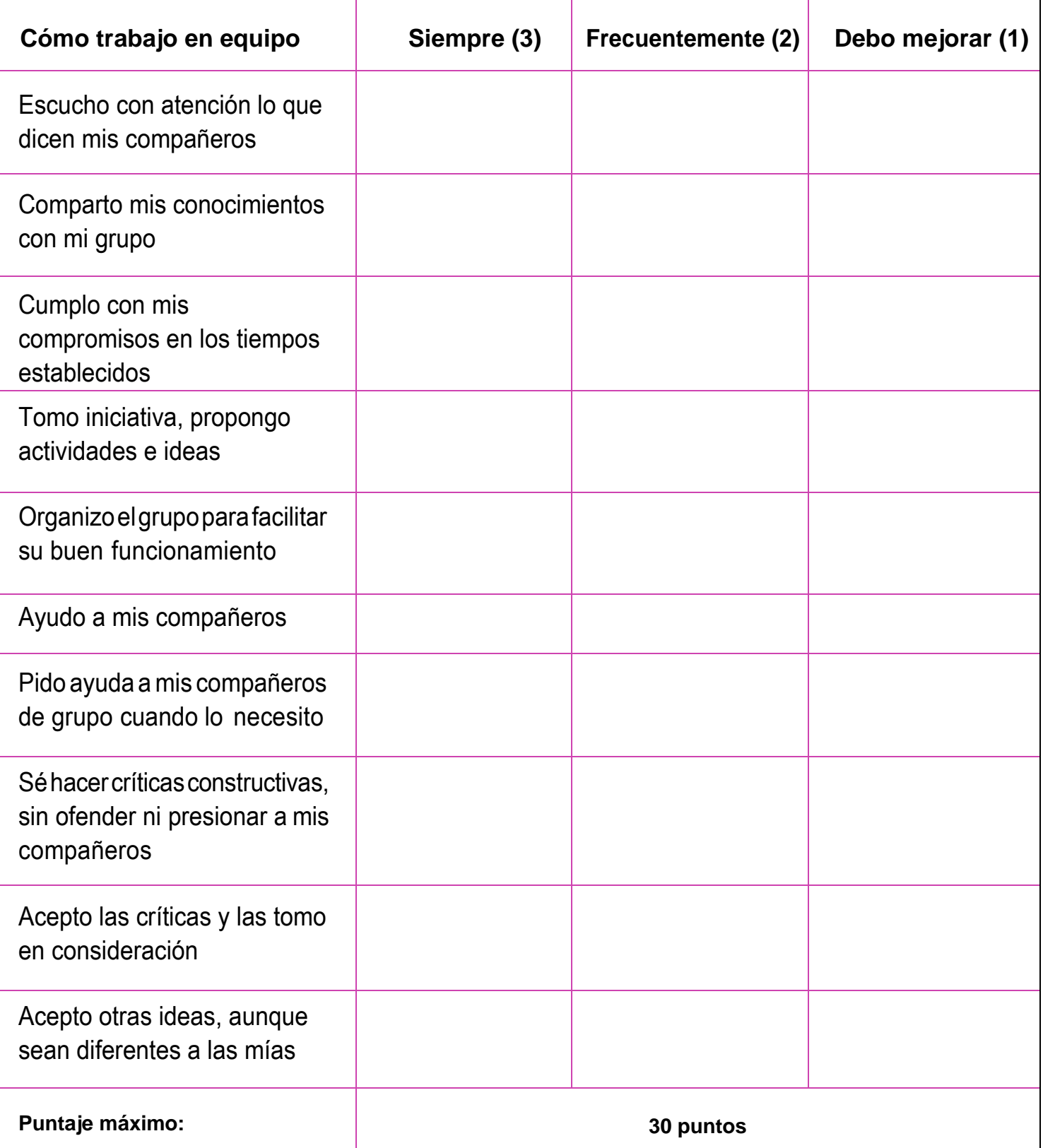

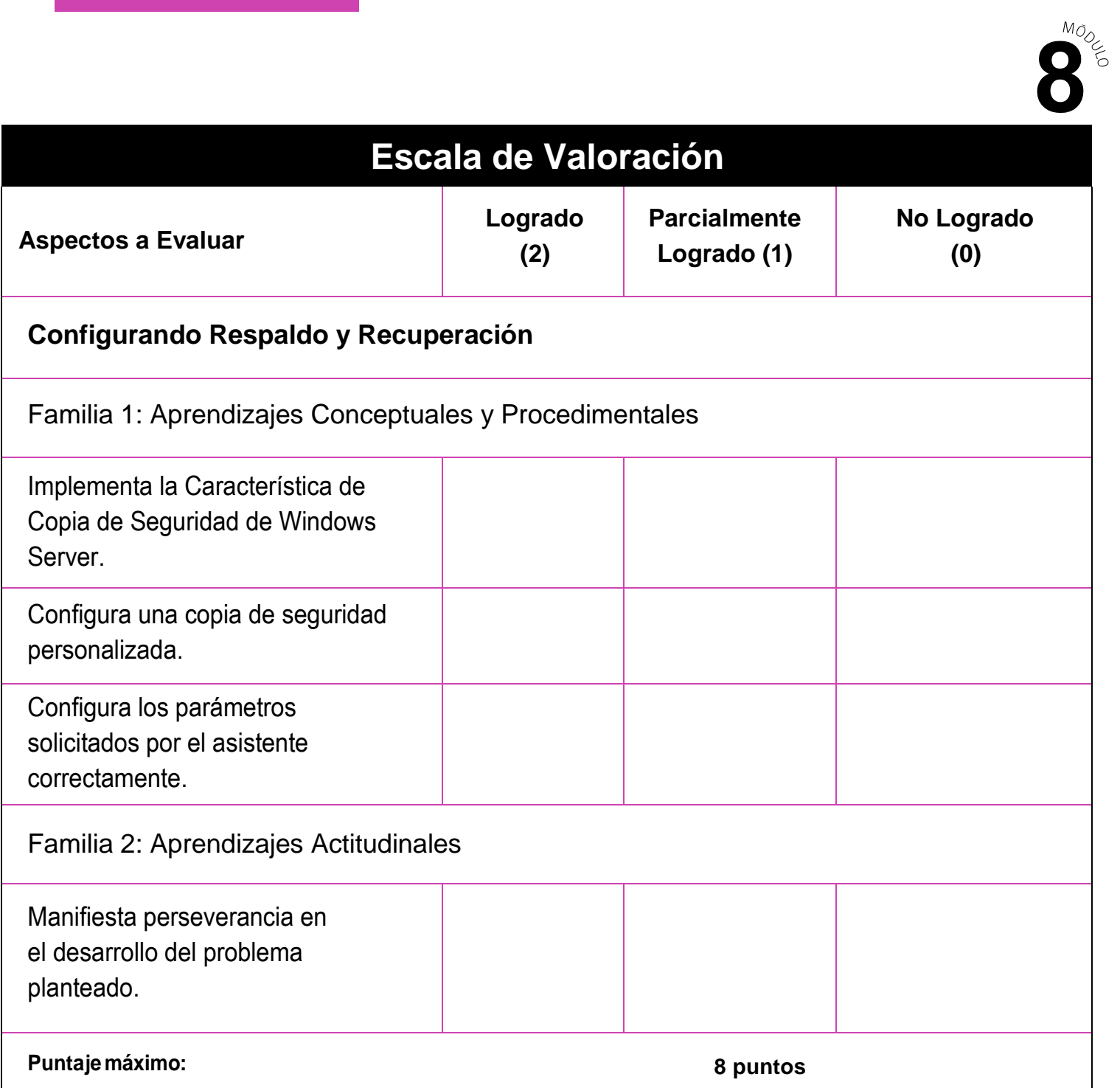

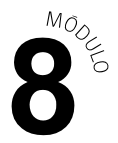

#### **INDICACIONES: Actividad 2 Backup**

- **1.** Formen pares o tríos de trabajo.
- **2.** Seleccionen un PC para trabajar de manera aleatoria, o bien de acuerdo a las instrucciones que dé el o la docente.
- **3.** A través del uso de un software para virtualizar el sistema operativo que le ha compartido su docente (como Virtualbox) e instale un sistema operativo con las siguientes características:
	- **a.** 40 GB de disco duro *(VDI - VirtualBox Disk Image - es el recomendado para esta actividad)* **Se debe seleccionar la opción Reservado Dinámicamente.**
	- **b.** 4 GB de Memoria RAM.
	- **c.** 1 tarjeta de red.
	- **d.** Direccionamiento dinámico.
- **4.** Realice un backup completo del sistema.
- **5.** Una vez terminado el backup del sistema operativo, realice las siguientes acciones:
	- **a.** Particione el disco duro en 2 unidades de igual tamaño.
	- **b.** Descargue una imagen para seleccionarla como Fondo de Escritorio.
	- **c.** Descargue algún software Open Source e instálelo en el disco duro principal.
	- **d.** Realice un backup incremental del sistema.
- **6.** Elimine el fondo de pantalla y desinstale el software instalado.
- **7.** Elimine la partición realizada.
- **8.** Proceda a restaurar el sistema desde el último backup realizado.

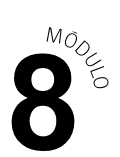

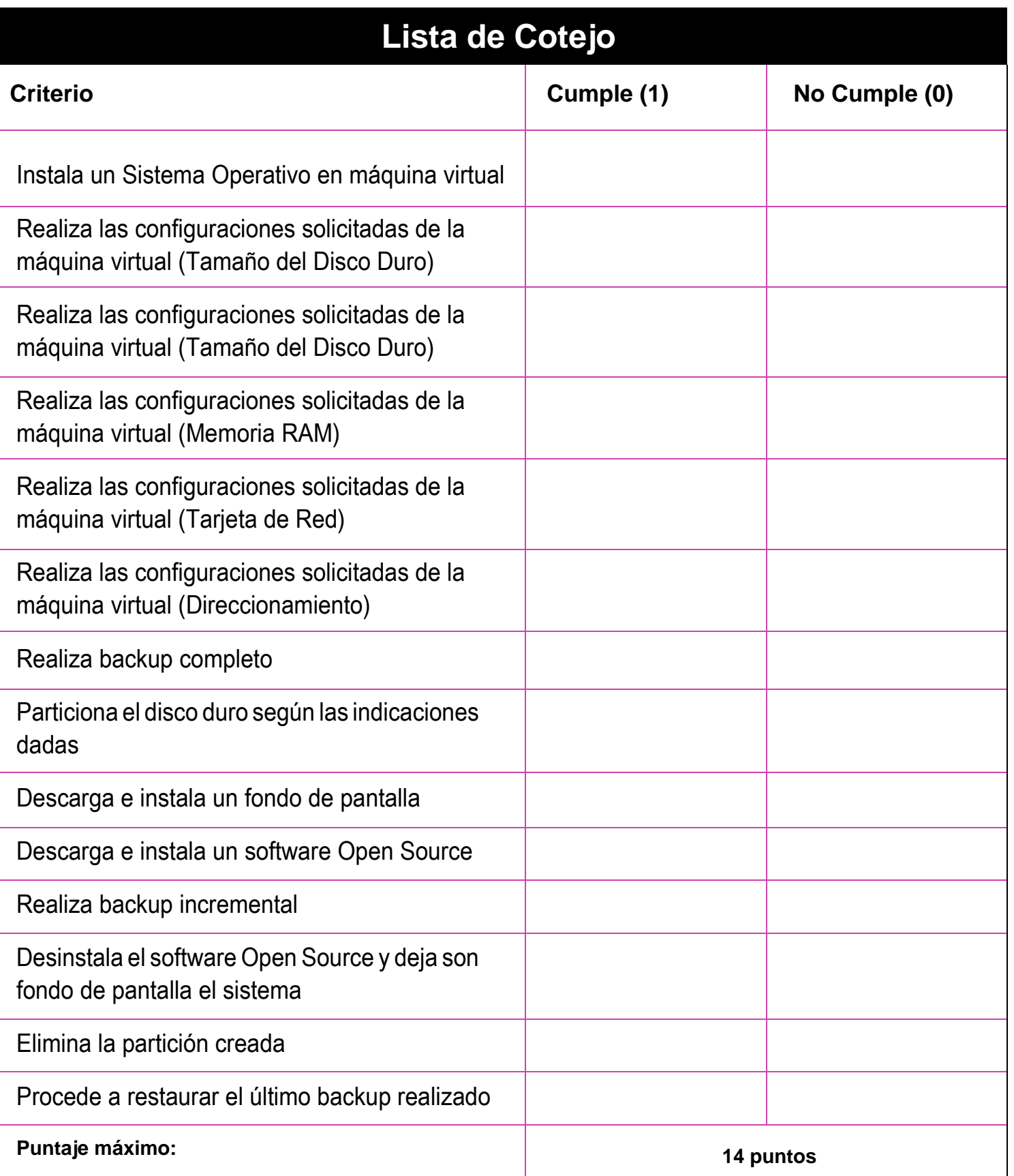

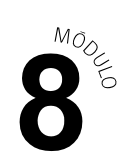

## **Rúbrica de Evaluación**

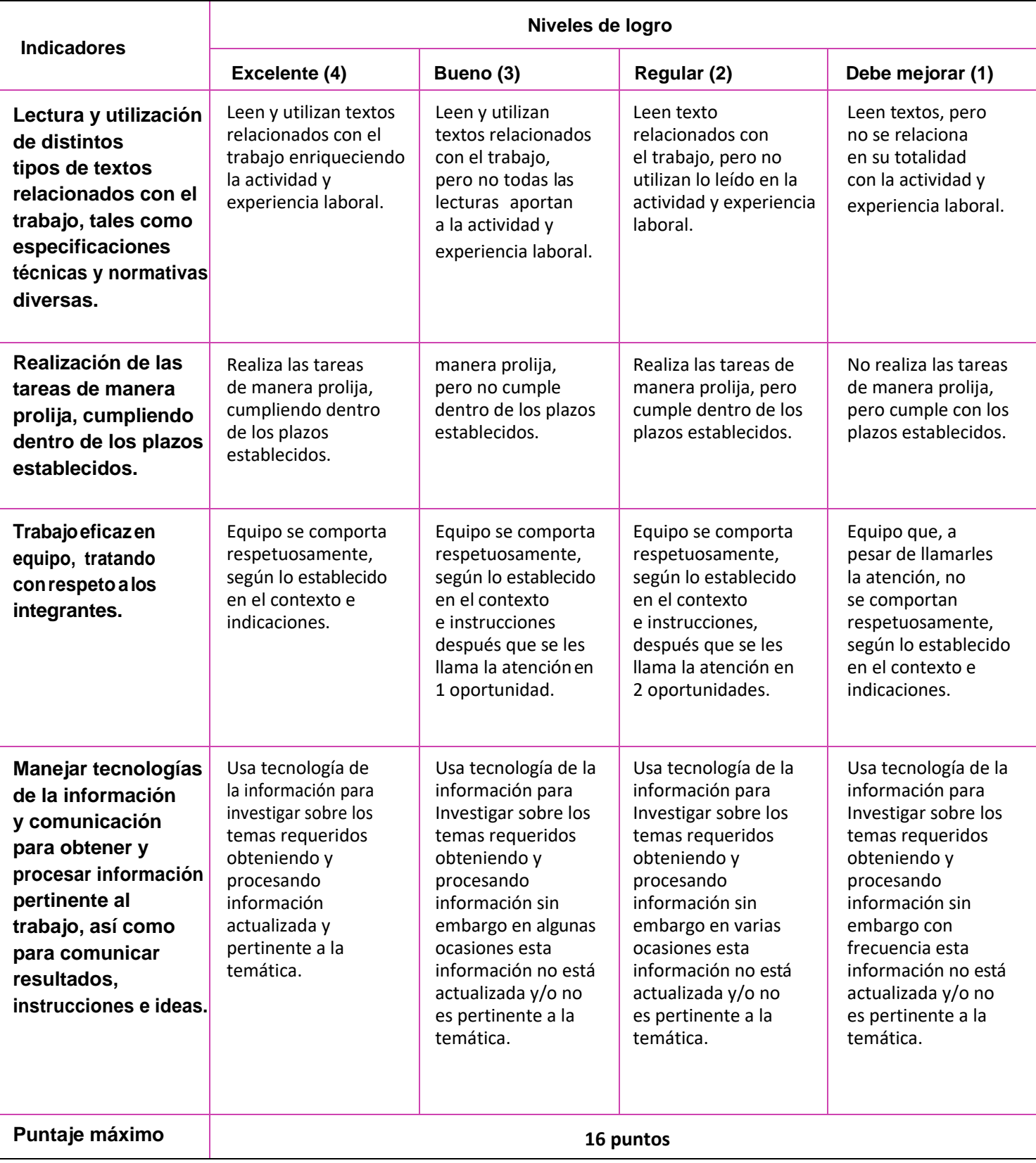

 $\textcircled{\scriptsize{(}}$